# **Threat Grid Appliance version 2.12.0.1 - 2.12.2 Radius bug workaround**

# **Contents**

**Introduction** Problem **Solution Procedure** 

# **Introduction**

On Threat Grid Appliance between version 2.12.0.1 - 2.12.2, a bug was introduced which breaks the Radius authentication support.

A permanent fix will be available in next software release.

This article will discuss the short-time workaround, which is valid until next reboot. This workaround is possible to apply if the user has access to Opadmin portal (assuming Authentication was configured to use either Radius or System Authentication)

If the user does not have access to Opadmin, please create a TAC case to troubleshoot the issue.

# **Problem**

After upgrading to between 2.12.0.1 - 2.12.2, Radius authentication doesn't work for both Opadmin and Clean interface portal.

# **Solution**

In appliance 2.12.1, support is added for "signed commands" -- JSON documents which, when fed to opadmin (Support > Execute Command), run specific commands as root.

Using signed command we can implement a workaround for this bug until next reboot. [ This bug is fixed in 2.12.3]

## **Procedure**

### **As first step Reboot the appliance.**

Then follow below instructions -

### **Using Opadmin Portal:**

1. Login to Opadmin portal using system authentication method, browse to **Support > Execute Command**

### 2. Copy following command and execute it:

```
-----BEGIN PGP SIGNED MESSAGE----- X-Padding: TG-Proprietary-v1 {"command":["/usr/bin/bash","-
c","set -e\nmkdir -p -- /run/systemd/system/radialjacket.service.d\ncat
>/run/systemd/system/radialjacket.service.d/fix-execstart.conf
<<'EOF'\n[Service]\nExecStart=\nExecStart=/usr/bin/with-custom-resolver /etc/resolv.conf-
integration.d /usr/bin/without-mounts --fs-type=nfs --fs-type=nfs4 --fs-type=fuse --fs-
type=fuse.gocryptfs -- setpriv --reuid=integration --regid=integration --inh-caps=-all --clear-
groups -- /usr/bin/radialjacket -c client.crt -k client.key -r server-ca.crt -e
${host}\nEOF\nsed -i -e s@authmode@auth_mode@ /opt/appliance-
config/ansible/sandcastle.confdir.d/!pre-run/generate-face-json\ntouch
/etc/conf.d/radialjacket.conf\nset +e\n\nretval=0\nsystemctl daemon-reload || (( retval |= $?
))\nsystemctl restart config-template@sandcastle || (( retval |= $? ))\nsystemctl reload --no-
block opadmin || (( retval |= $? ))\nsystemctl restart tg-face radialjacket || (( retval |= $?
))\nexit \"$retval\""],"environment":{"PATH":"/bin:/usr/bin"},"restrictions":{"version-not-
after":"2020.04.20210209T215219","version-not-
before":"2020.04.20201023T235216.srchash.3b87775455e9.rel"}} -----BEGIN PGP SIGNATURE-----
wsBcBAABCAAQBQJgR41LCRBGH+fCiPqfvgAArtQIAHCYjCwfBtZNA+pDAnlNqI5zHt8WO38jmlCL
gWFPnYkTZH/z8JbMMsxYOrLmV+cj8sc0SKlIGUP+i8DDXh01JQCmIhGLbXtGEFqHTeizEWt7Cjxx
XjnG2BOZxR2wBtS7xTxfV5v8hA5bVTf+dd0rJHy0zgmfKI4KDvAF1i0DBuOQj+qGPo324j+Lr7uB
7UfnP2mCYpgoqzalUmseCfip+F45CXZNkUKReH4nId7wnln+51cSj++i2bVued0juSOQIib+jId7
ZlfcgWbTkN2UbTclWjArPjdemZcG5Sbsg2k/lSzkf6ni2kfu2PKe0tJjd0zMjlMqSkeSTaVOQH7e 6Sk= -----END PGP
SIGNATURE-----
```
### 3. **Restart** `**late-tmpfiles.service**` from tgsh (Console)

service restart late-tmpfiles.service 4. **Restart 'tg-face.service`** from tgsh (Console)

service restart tg-face.service **Using CONSOLE:**

If the user has access to Applinace Console (TGSH), above signed command can be executed from console -

Log in to appliance console (opadmin interface), select `CONSOLE`

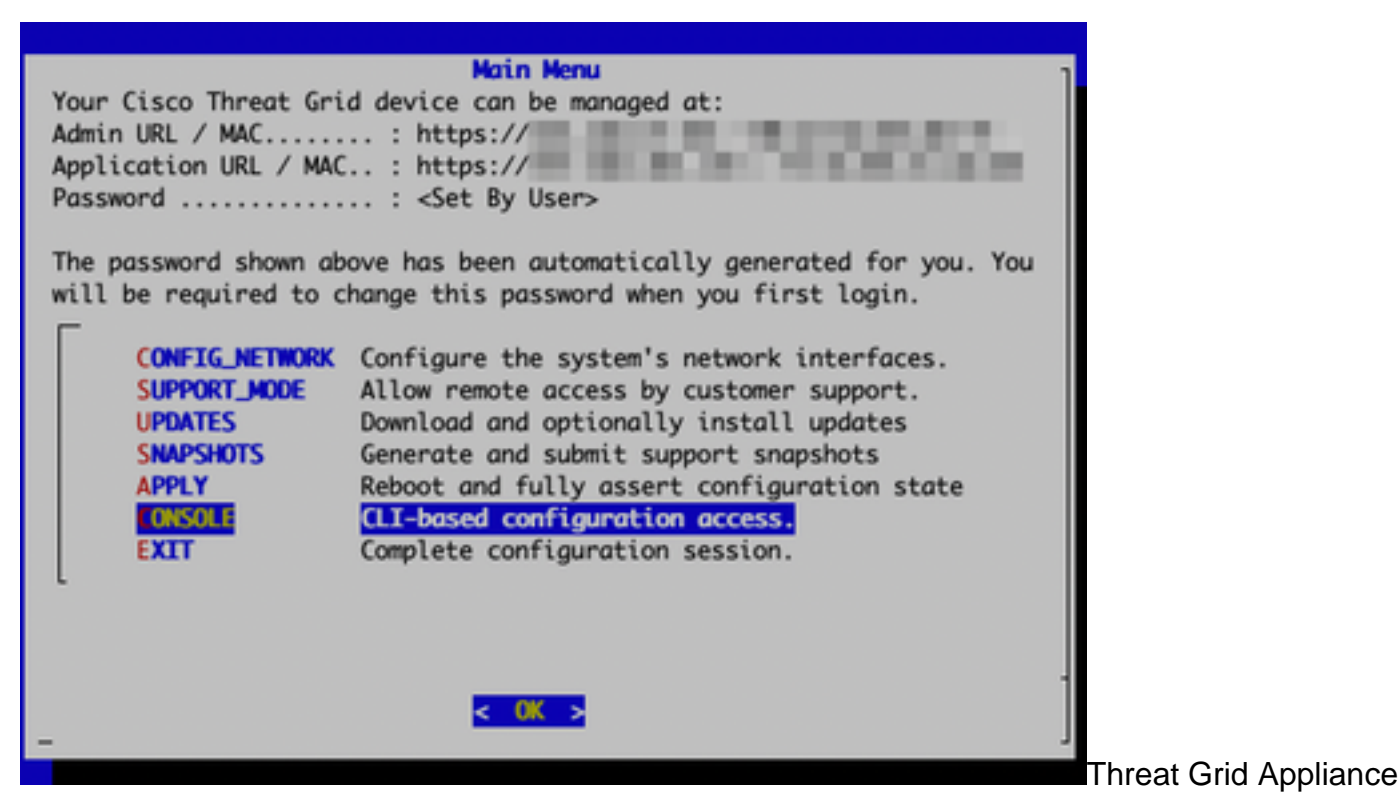

#### Console

Run command `graphql` to start GraphQL interface

```
Welcome to the ThreatGrid Shell.
For help, type "help" then enter.
>> graphql
graphal>
```
#### GraphQL interface

#### Copy following command and paste in graphql interface. Press **Enter** -

```
mutation ExecuteCommand() { job: ExecuteCommand(execute: "-----BEGIN PGP SIGNED MESSAGE-----\nX-
Padding: TG-Proprietary-v1\n\n{\"command\":[\"/usr/bin/bash\",\"-c\",\"set -e\\nmkdir -p --
/run/systemd/system/radialjacket.service.d\\ncat
>/run/systemd/system/radialjacket.service.d/fix-execstart.conf
<<'EOF'\\n[Service]\\nExecStart=\\nExecStart=/usr/bin/with-custom-resolver /etc/resolv.conf-
integration.d /usr/bin/without-mounts --fs-type=nfs --fs-type=nfs4 --fs-type=fuse --fs-
type=fuse.gocryptfs -- setpriv --reuid=integration --regid=integration --inh-caps=-all --clear-
groups -- /usr/bin/radialjacket -c client.crt -k client.key -r server-ca.crt -e
${host}\\nEOF\\nsed -i -e s@authmode@auth_mode@ /opt/appliance-
config/ansible/sandcastle.confdir.d/!pre-run/generate-face-json\\ntouch
/etc/conf.d/radialjacket.conf\\nset +e\\n\\nretval=0\\nsystemctl daemon-reload || (( retval |=
$? ))\\nsystemctl restart config-template@sandcastle || (( retval |= $? ))\\nsystemctl reload --
no-block opadmin || (( retval |= $? ))\\nsystemctl restart tg-face radialjacket || (( retval |=
$? ))\\nexit
\\\"$retval\\\"\"],\"environment\":{\"PATH\":\"/bin:/usr/bin\"},\"restrictions\":{\"version-not-
after\":\"2020.04.20210209T215219\",\"version-not-
before\":\"2020.04.20201023T235216.srchash.3b87775455e9.rel\"}}\n-----BEGIN PGP SIGNATURE-----
\n\nwsBcBAABCAAQBQJgR41LCRBGH+fCiPqfvgAArtQIAHCYjCwfBtZNA+pDAnlNqI5zHt8WO38jmlCL\ngWFPnYkTZH/z8J
bMMsxYOrLmV+cj8sc0SKlIGUP+i8DDXh01JQCmIhGLbXtGEFqHTeizEWt7Cjxx\nXjnG2BOZxR2wBtS7xTxfV5v8hA5bVTf+
dd0rJHy0zgmfKI4KDvAF1i0DBuOQj+qGPo324j+Lr7uB\n7UfnP2mCYpgoqzalUmseCfip+F45CXZNkUKReH4nId7wnln+51
cSj++i2bVued0juSOQIib+jId7\nZlfcgWbTkN2UbTclWjArPjdemZcG5Sbsg2k/lSzkf6ni2kfu2PKe0tJjd0zMjlMqSkeS
TaVOQH7e\n6Sk=\n-----END PGP SIGNATURE-----\n") { Type UUID Result { Errors { Field Message
\_typename } Warnings { Field Message \_typename } \_typename } }
```
You will see output similar to following output, UUID will be different -

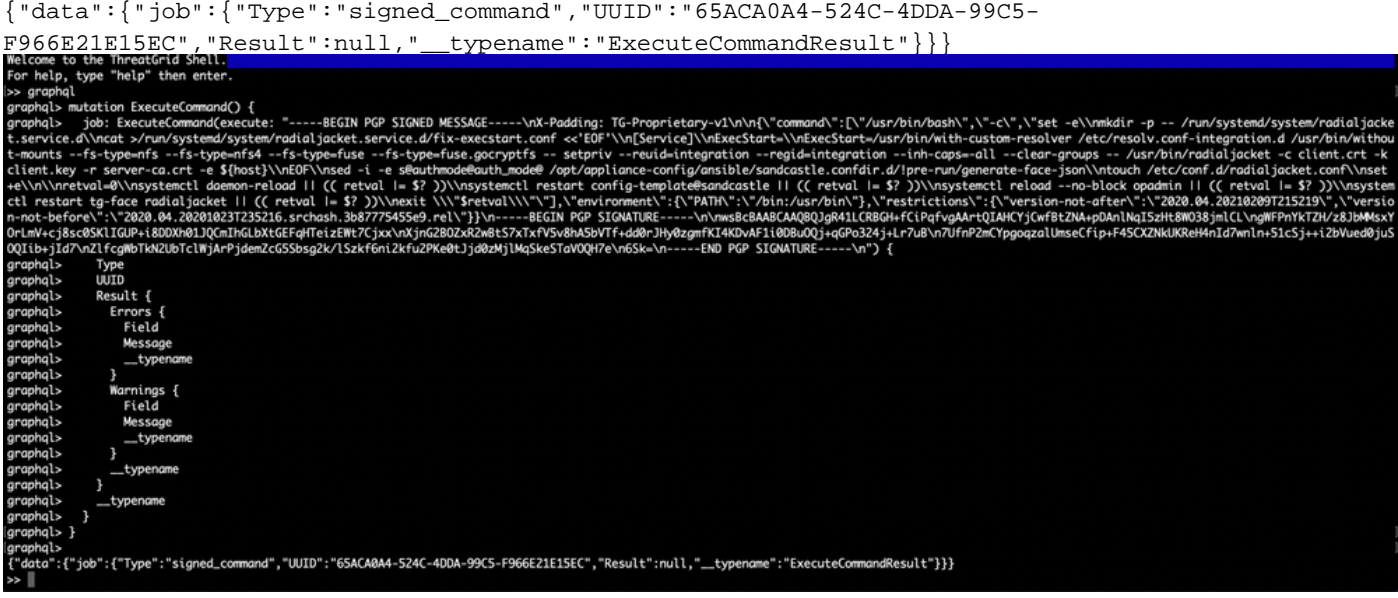

After that **Restart `late-tmpfiles.service` and `tg-face.service` f**rom tgsh (Console)

service restart late-tmpfiles.service

service restart tg-face.service

**WARNING: This will implement a workaround only until next reboot.**

User can upgrade to 2.12.3 (when available) to fix this bug permanently.